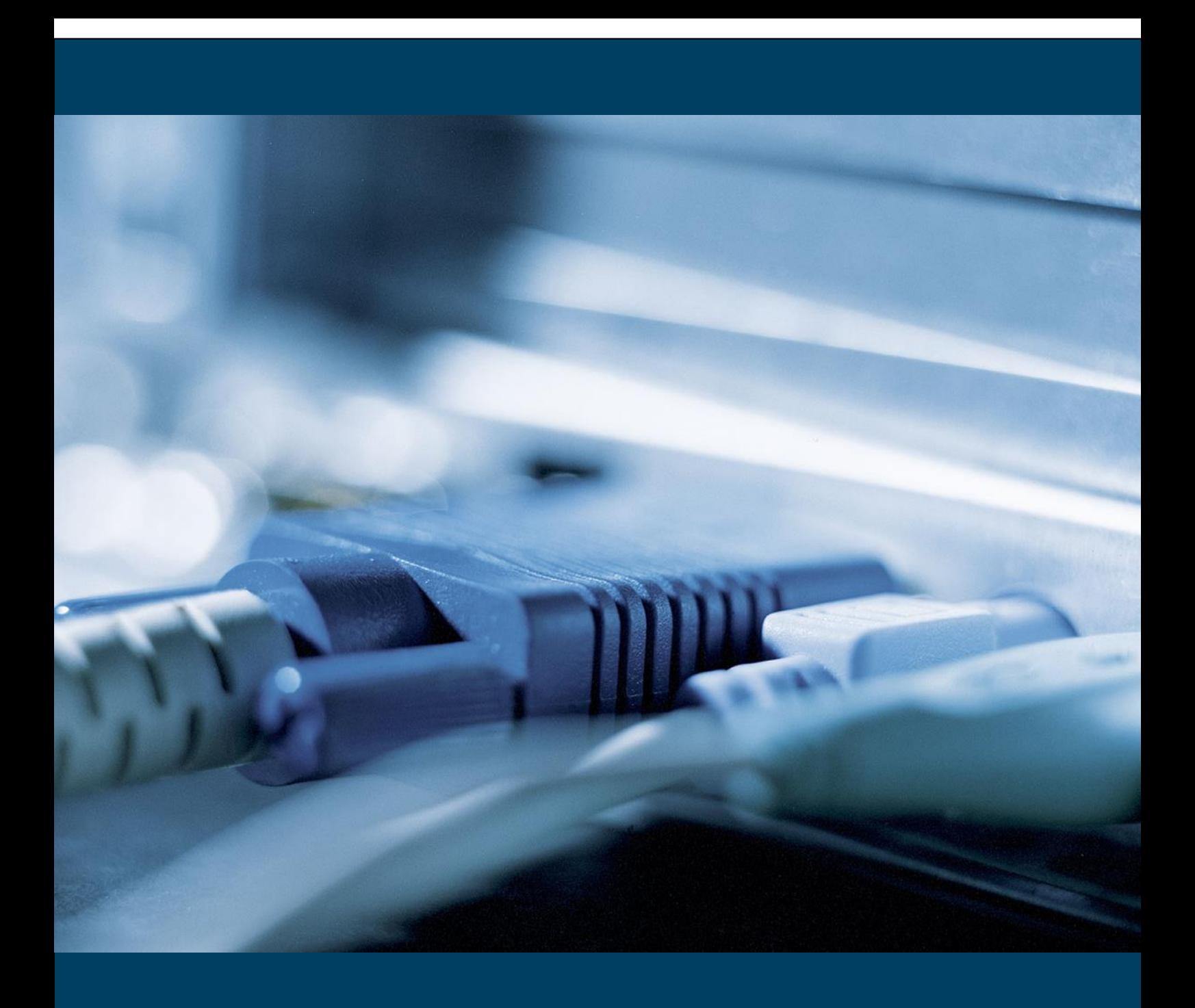

Version 1.7

VEJLEDNING I AT IMPLEMENTERE OIOUBL v1.7

# Indholdsfortegnelse

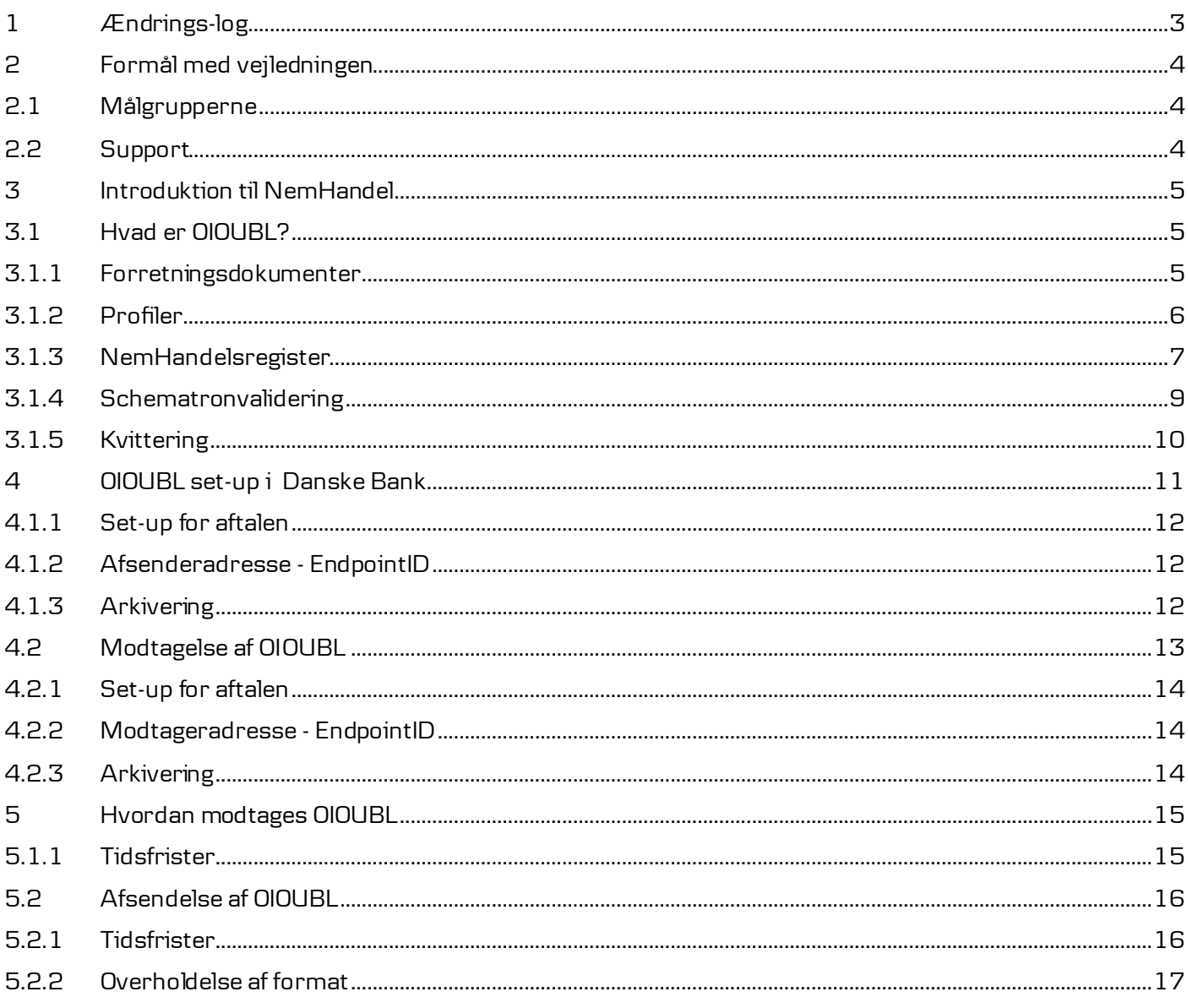

### <span id="page-3-0"></span>1 Ændrings-log

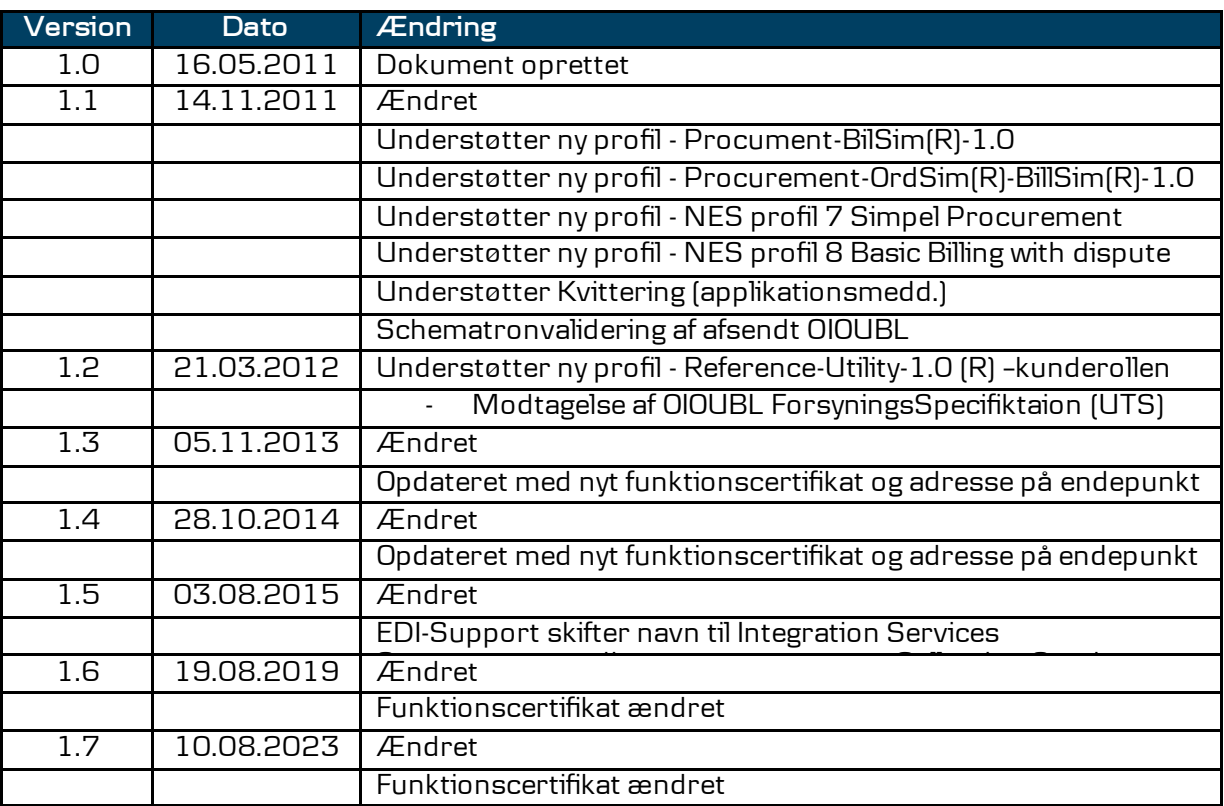

#### <span id="page-4-0"></span>2 Formål med vejledningen

Formålet med denne vejledning er at lette implementeringen af OIOUBL-dokumenter sendt og modtaget via Danske Bank. Vejledningen er et supplement til det materiale, som IT og Telestyrelsen har lagt på hjemmesiden:

#### [www.oioubl.info](http://www.oioubl.info/)

Læs om det nye OIOUBL-format, som lanceres i forbindelse med NemHandel-infrastrukturen.

<span id="page-4-1"></span>2.1 Målgrupperne Målgrupperne for denne vejledning er personer, som ønsker en introduktion til NemHandel-infrastrukturen og OIOUBL, og som måske er ansvarlige for at implementere OIOUBL i virksomheden.

#### <span id="page-4-2"></span>2.2 Support

Find hjælp til at bruge Business Online ifm. OIOUBL i "Kom godt i gang" i højre side af Business Online-forsiden eller på dette link:

[www-2.danskebank.dk/komgodtigangbo](http://www-2.danskebank.dk/komgodtigangbo)

Vælg OIOUBL/OIOXML under Collection Service

Hvis du har behov for hjælp med at implementere OIOUBL via Danske Bank, er du meget velkommen til at kontakte Integration Services:

Email [integration-services@danskebank.dk](mailto:integration-services@danskebank.dk)

Telefon 70 114 115 (valg 3)

### <span id="page-5-0"></span>3 Introduktion til NemHandel

NemHandel er en ny e-handelsstandard, der skal hjælpe virksomheder til at undgå manuelle processer, spare ressourcer og lette den elektroniske samhandel. NemHandel er et initiativ fra det offentlige, som skal sikre, at alle forretningsdokumenter i forbindelse med samhandel bliver elektroniske. Dette opnås bl.a. via NemHandelnetværket, hvor forretningsdokumenter på op til 5 MB kan udveksles sikkert via internettet.

Den primære målgruppe er leverandører til det offentlige (B2G), men NemHandel henvender sig til alle danske virksomheder, som ønsker at digitalisere deres forretningsdokumenter, herunder B2B-samhandel.

Du kan finde mere information om NemHandel her:

[http://www.digst.dk/Loesninger-og-infrastruktur/NemHande](http://www.digst.dk/Loesninger-og-infrastruktur/NemHandel)l

### <span id="page-5-2"></span><span id="page-5-1"></span>3.1 Hvad er OIOUBL?

Den offentlige sektor indførte pr. 1. maj 2011 en række nye elektroniske forretningsdokumenter i forbindelse med lanceringen af NemHandel.

Det medfører, at virksomheder, som er leverandør til offentlige institutioner, senest den 1. maj 2011 skal kunne sende fakturaer og kreditnotaer i det nye OIOUBL-format.

OIOUBL består af en række forretningsdokumenter, som dækker de danske forretningskrav i forbindelse med elektronisk samhandel.

#### 3.1.1 Forretningsdokumenter

OIOUBL omfatter:

- Katalogforespørgsel
- Katalog
- Sletning af katalog
- Opdatering af katalogelement
- Opdatering af katalogpriser
- Ordre
- Simpel ordrebekræftelse
- **Ordreannullering**
- Faktura
- Kreditnota

- **R**vkker
- **Forretningskvittering**
- Ordreændring
- Ordrebekræftelse
- Kontoudtog
- ForsyningsSpecifikation (UTS)

Læs mere om forretningsdokumenterne og deres format på:

[www.oioubl.info](http://www.oioubl.info/)

#### <span id="page-6-0"></span>3.1.2 Profiler

Læs om rammerne for at gennemføre en forretningstransaktion i NemHandelsprofiler, som består af én eller flere forretningsprocesser. Hver profil indeholder ét eller flere forretningsdokumenter.

Se en nærmere beskrivelse af profilerne på:

#### [www.oioubl.info](http://www.oioubl.info/)

Du og din modpart aftaler, hvilken profil I anvender. Hvis din modpart er en offentlig institution, skal du være opmærksom på, at de ifølge bekendtgørelsen om OIOUBL, elektronisk regning fra den 1. maj 2011, skal understøtte disse profiler:

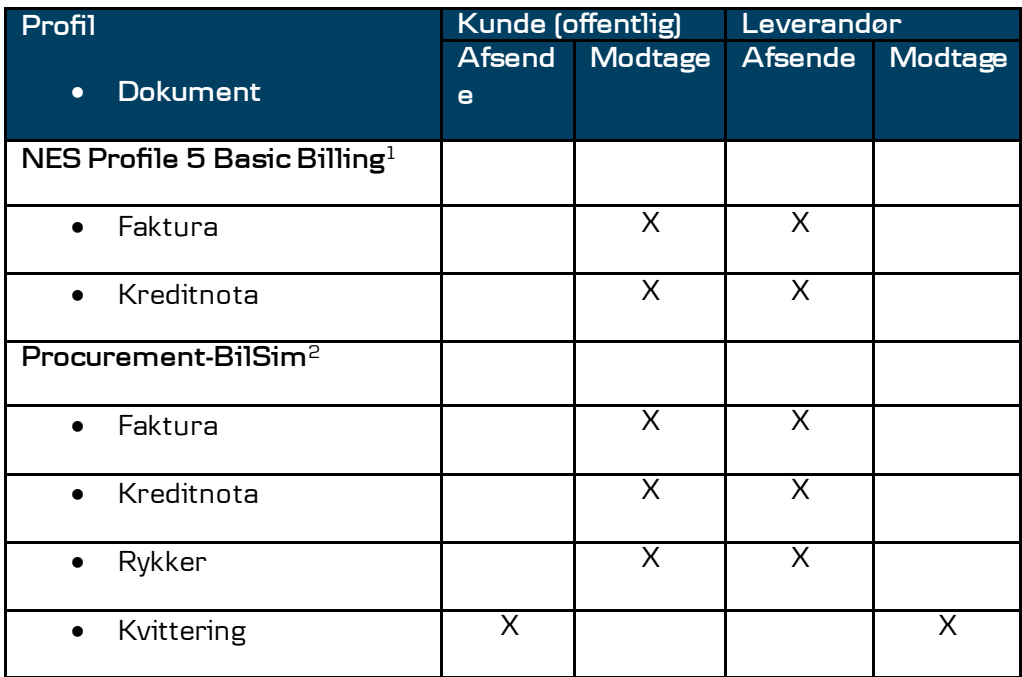

<sup>1)</sup> Benyttes, hvis leverandøren ikke har teknisk mulighed for at modtage en forretningskvittering og sende en rykker.

2) Benyttes, hvis både den offentlige myndighed og leverandøren understøtter profilen.

Det er vigtigt at du kun sender OIOUBL-dokumenter med en profil, som din virksomhed er registreret med i NemHandelsregistret. Sender du

eksempelvis en faktura med profilen "Procument-BilSim" og ikke er registreret med denne profil i NemHandelsregistret kan du opleve at den bliver afvist.

Danske Bank understøtter disse profiler:

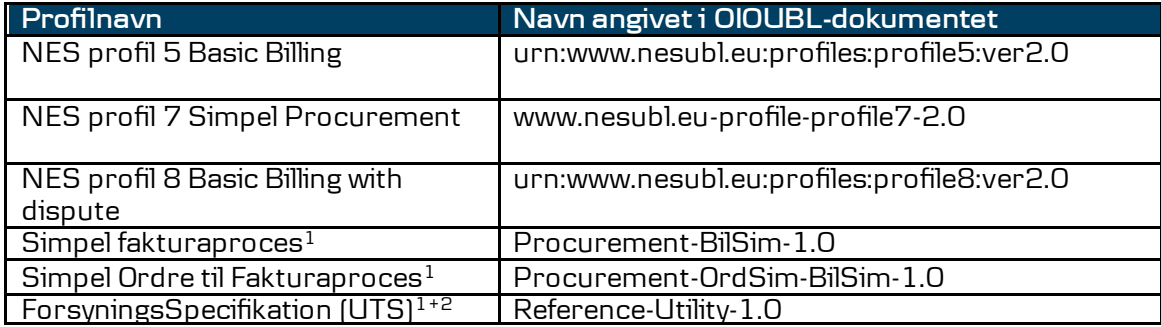

<sup>1)</sup> Profiler kan anvendes med tvungen kvittering for ordre- og fakturaproces.

2) Profilen kan kun anvendes i relation til køberrollen (modtagelse)

Tvungen kvittering (positiv forretningskvittering) betyder at modtager af eksempelvis faktura/kreditonota eller en ordre, er forpligtiget til at returnere en kvittering for modtagelse og forretningsmæssig accept af dokumentet. Det er vigtigt at både afsender og modtager af dokumentet er registreret i NemHandelsregistret med kravet om tvungen kvittering. Den profil, som de skal registreres med har angivet et "R" i den del af profilen, der vedrører den proces, som ønskes en tvungen kvittering for. Nedenfor er angivet de profiler som Danske Bank tillader anvendelse af med tvungen kvittering, herunder både køber- og sælgerrollen.

<span id="page-7-0"></span>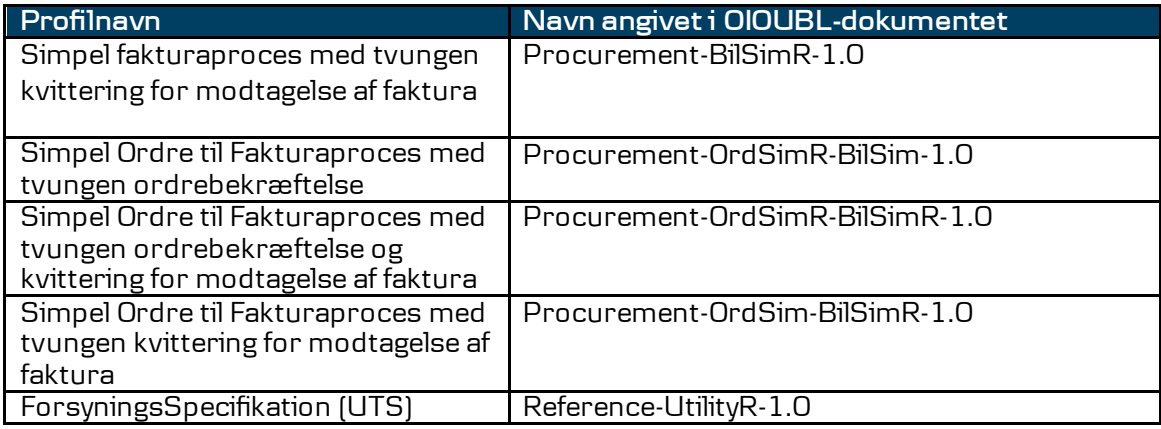

### 3.1.3 NemHandelsregister

Hvis du ønsker at sende og modtage OIOUBL-forretningsdokumenter via NemHandel, skal du registrere din virksomhed i NemHandelsregistret, også kaldet UDDI.

NemHandelsregister:

- benyttes af dine samhandelspartnere til f.eks. at se, hvilke dokumenter du kan modtage
- viser hvilke dokumenter din samhandelspartnere kan forvente at modtage fra din virksomhed

Den eller de profiler, du bruger i dine OIOUBL-dokumenter, skal være registreret i Nemhandelsregistret. Sender du OIOUBL-dokumenter med en profil, som ikke er registreret kan du risikere at dokumentet bliver afvist. Det er derfor dit valg af profil, og hvorvidt du er kunde eller leverandør, som afgør, om du har behov for at blive registreret. Nedenfor kan du se, om registrering er krævet i forhold til udvalgte profiler:

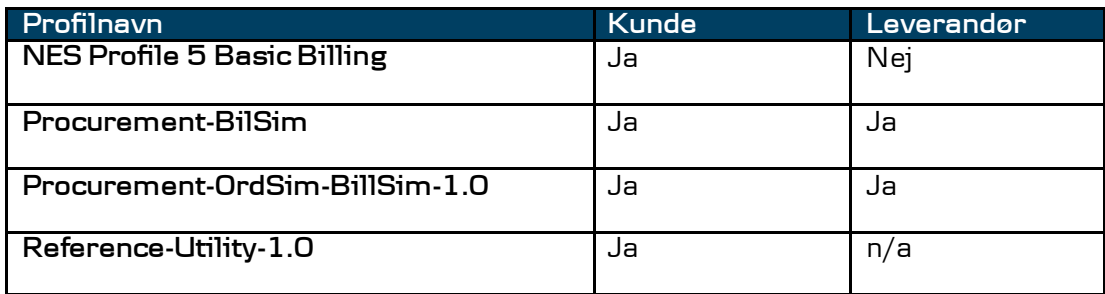

Du er selv ansvarlig for at registrere din virksomhed i NemHandelsregistret. Du skal oplyse:

- stamdata om din virksomhed
- endpointID (GLN/CVR)
- hvilke profiler, du understøtter

Bemærk, at hvis du ønsker at modtage OIOUBL via Danske Bank, skal du registrere følgende oplysninger i NemHandelsregistret:

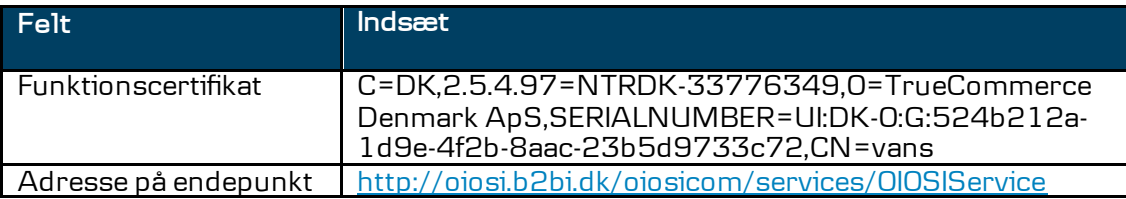

Ovenstående kan med fordel kopieres direkte fra pdf-dokumentet og indsættes i NemHandelsregistret.

Den medarbejder, som foretager registreringen, skal have installeret medarbejdersignatur på sin computer.

Se flere oplysninger om registrering i NemHandelsregistret og medarbejdersignatur på:

[https://registration.nemhandel.d](https://registration.nemhandel.dk/)k/

### <span id="page-9-0"></span>3.1.4 Schematronvalidering

Når du sender OIOUBL-dokumenter via Danske Bank, bliver de valideret i forhold til den gældende schematronvalidering. Denne validering kontrollerer, at regelsættet for en lang række krav til OIOUBL-dokumenterne er overholdt, herunder at relaterede felter er udfyldt og totalerne er beregnet korrekt etc. Denne validering gælder alle kunder, som sender via Danske Bank uanset deres registrering i NemHandelsregistret.

Schematronen må ikke betragtes som en komplet validering af samtlige tilladte/ikke-tilladte kombinationer i OIOUBL- dokument. Et schematron validt OIOUBL-dokument er således ikke nødvendigvis udtryk for, at dokumenterne er forretningsmæssige valide, da der kan være tale om ikke tilsigtet anvendelse af felterne i OIOUBLdokumentet.

Danske Bank validerer alle sendte OIOUBL-dokumenter og returnerer en OIOUBL kvittering (applikationsmeddelelse), som indeholder resultatet af schematronvalideringen, såfremt dokumentet fejler. Denne vises også i Business Online under menupunktet "Collection Service – Opkrævningsoversigten" som viser alle sendte OIOUBLdokumenter. Det fejlede dokument får status "Fejlramt" og ved at klikke på linket vises kvitteringen med resultatet af schematronvalideringen. Dette er illustreret her.

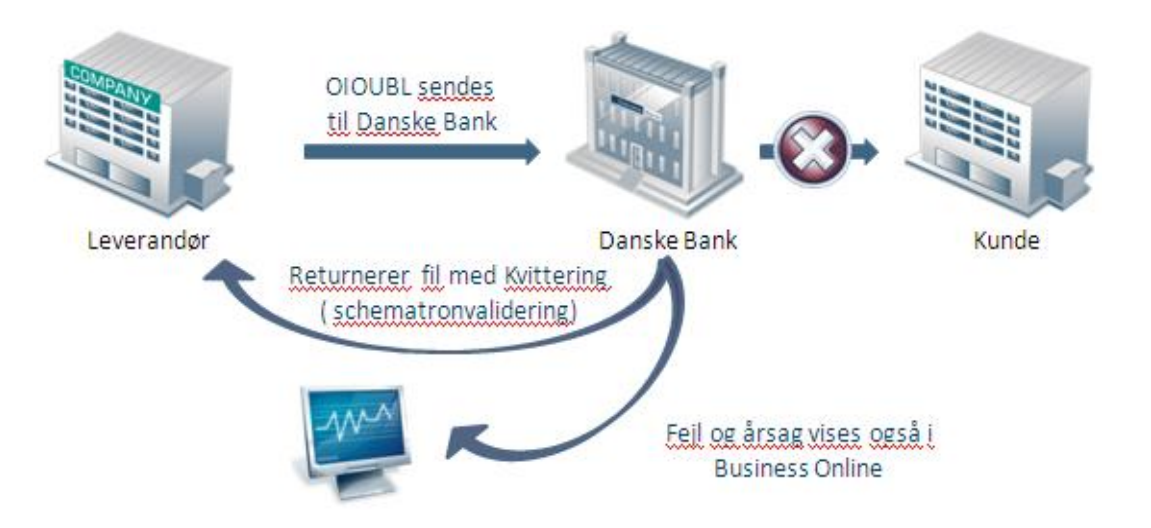

Bliver OIOUBL-dokumentet afvist undervejs, af tredjepart eller af modtageren kan Danske Bank ikke garantere at du vil modtage en kvittering indeholdende en årsag til afvisning. Danske Bank videresender/viser kun kvitteringen, som returneres til afsender.

### <span id="page-10-0"></span>3.1.5 Kvittering

Kvittering er et OIOUBL-dokument, som kan anvendes i forskellige sammenhænge. Danske Bank understøtter følgende typer:

- Forretningskvittering (negativ og positiv)
- Teknisk afvisning (formatfejl el. schematronfejl)
- Profilafvisning

Det offentlige er forpligtet til at sende en negativ forretningskvittering retur til afsender, hvis det fremsendte OIOUBL-dokument ikke er korrekt i forhold til den indgåede ordre/aftale eller hvis dokumentet ikke er validt. Dette gælder kun hvis afsender af OIOUBL-dokumentet er registreret med Procument-BilSim profilen (sælgerrollen) i NemHandelsregistret, og det fremsendte dokument anvender samme profil.

Danske Bank understøtter kvitteringer i rollen som leverendør og kunde.

Hvis du ønsker at modtage kvitteringer fra dine kunder eller leverandører er det vigtigt at din virksomhed er registreret i i NemHandelsregistret med en profil hvori kvittering indgår. Vær her opmærksom på at der skelnes mellem køber/sælgerrollen og positiv forretningskvittering, som er defineret med et "R" i profilnavnet.

<span id="page-11-0"></span>4 OIOUBL set-up i Danske Bank

> Du kan både sende og modtage OIOUBL-forretningsdokumenter gennem Danske Bank. Læs om set-uppet nedenfor.

Ved at sende OIOUBL gennem Danske Bank kan du både nå

- den offentlige sektor via Nemhandel
- den private sektor via
	- o NemHandel
		- o VANS

Vi finder ud af, hvilket netværk modtageren bruger, og videresender OIOUBL-dokumenterne gennem dette netværk.

Processen kan illustreres således:

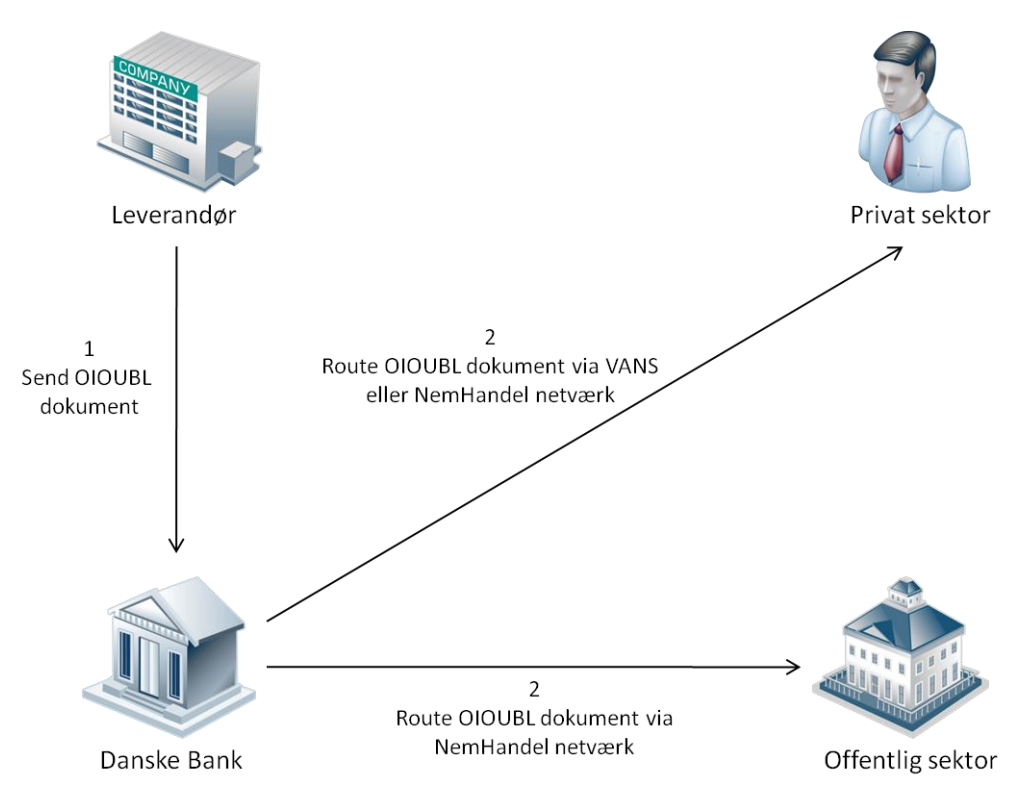

#### 1. Du sender OIOUBL dokumentet til os

2. Vi undersøger, hvilket netværk modtageren er tilknyttet, og videresender dokumentet gennem dette netværk.

### <span id="page-12-0"></span>4.1.1 Set-up for aftalen

For at kunne sende OIOUBL skal du underskrive:

- en Business Online-aftale med adgang til Cash Management DK – Filoverførsel og Collection Service – Elektronisk fakturering i Danmark modulet
- en Collection Service-aftale med adgang til at sende OIOUBL/OIOXML

Når vi har aktiveret aftalerne, kan du starte med at sende OIOUBL gennem os.

#### <span id="page-12-1"></span>4.1.2 Afsenderadresse - EndpointID

EndpointID på afsender og modtager skal fremgå af OIOUBLforretningsdokumenterne. EndpointID er en entydig identifikation af begge parter og bruges til at route OIOUBL-dokumenterne.

For at sikre korrekt routing af OIOUBL skal dit EndpointID være registreret hos os.

OIOUBL understøtter flere typer af EndpointID'er, som udstedes af forskellige udbydere. Læs mere information om EndpointID på:

#### [www.oioubl.info](http://www.oioubl.info/documents/da/da/Guidelines/OIOUBL_GUIDE_ENDEPUNKT.pdf)

Det er dig, som vælger EndpointID, men du bør være opmærksom på, at vi kun understøtter:

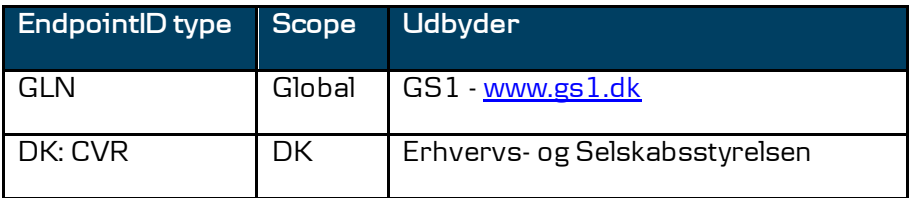

### <span id="page-12-2"></span>4.1.3 Arkivering

Du er selv ansvarlig for at leve op til gældende dansk lovgivning vedr. arkivering af OIOUBL-dokumenterne. Lovgivning på området:

Bogføringsloven

Vejledning til virksomheder (SKAT) – Fakturerings- og regnskabsbestemmelser

### <span id="page-13-0"></span>4.2 Modtagelse af OIOUBL

Du kan både modtage OIOUBL-dokumenter fra NemHandel- netværket og fra VANS-netværket gennem Danske Bank.

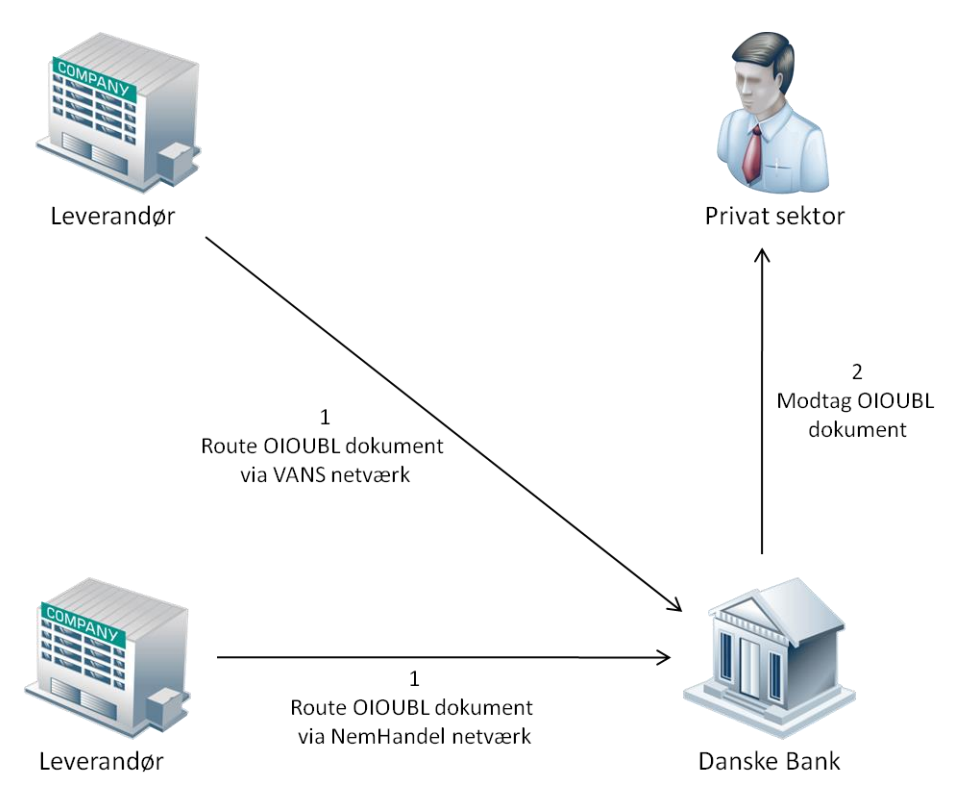

Processen kan illustreres således:

- 1. Leverandøren sender OIOUBL-dokumentet til os gennem det netværk, vedkommende er tilknyttet.
- 2. Vi sender dokumentet videre til dig. Følgende dokumenter kan modtages:

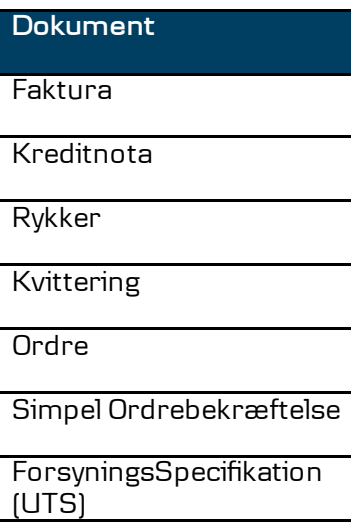

<span id="page-14-0"></span>4.2.1 Set-up for aftalen

For at kunne modtage OIOUBL skal du underskrive disse aftaler:

- en Business Online aftale med adgang til Cash Management DK – Filoverførsel
- en Collection Service-aftale med adgang til at modtage OIOUBL/OIOXML

Når vi har aktiveret aftalerne, kan du starte med at modtage OIOUBL gennem os.

#### <span id="page-14-1"></span>4.2.2 Modtageradresse - EndpointID

EndpointID på afsender og modtager skal fremgå af OIOUBLforretningsdokumenterne. EndpointID er en entydig identifikation af begge parter og bruges til at route OIOUBL-dokumenterne.

For at sikre korrekt routing af OIOUBL skal dit EndpointID være registreret hos os.

OIOUBL understøtter flere typer af EndpointID'er, som udstedes af forskellige udbydere. Læs mere information om EndpointID på:

#### [www.oioubl.info](http://www.oioubl.info/documents/da/da/Guidelines/OIOUBL_GUIDE_ENDEPUNKT.pdf)

Det er dig, som vælger EndpointID, men du bør være opmærksom på, at vi kun understøtter:

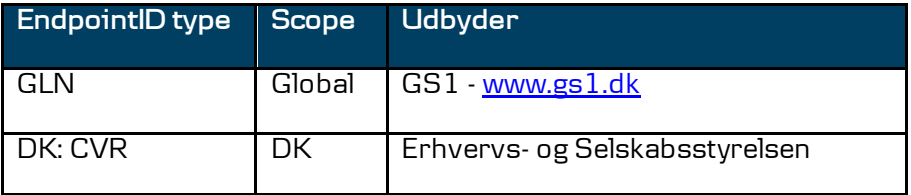

For at kunne modtage forretningsdokumenter fra Nemhandelnetværket skal din virksomhed også registreres i Nemhandelsregistret – se afsnit [3.1.3.](#page-7-0)

<span id="page-14-2"></span>Som virksomhed har I selv ansvaret for registreringen.

### 4.2.3 Arkivering

Du er selv ansvarlig for at leve op til gældende dansk lovgivning vedr. arkivering af OIOUBL-dokumenterne. Lovgivning på området:

#### Bogføringsloven

Dokumenterne vil kun være tilgængelige i banken i 45 dage.

### <span id="page-15-0"></span>5 Hvordan modtages OIOUBL

Du kan modtage OIOUBL-dokumenter via Business Online eller FTP via VPN.

Via Business Online kan du:

- modtage OIOUBL-dokumenter
- liste modtagne OIOUBL-dokumenter på dokumenttype
- søge efter modtagne OIOUBL-dokumenter per dokumenttype

Vi anbefaler at du modtager OIOUBL-dokumenter via FTP via VPN, når du modtager mere en 30 dokumenter dagligt

Hvis du bruger FTP via VPN, bliver alle OIOUBL-dokumenter automatisk sendt direkte til jeres FTP-server. Du har samme muligheder i Business Online, som ved modtagelse gennem Business Online.

Følgende OIOUBL-dokumenter bliver via FTP leveret i tegnsæt ISO 8859-1:

Faktura, kreditnota, rykker, ordre, forsyningsspecifikation (UTS)

OIOUBL-dokumenterne kvittering og simpel ordre bliver leveret i tegnsæt UTF-8.

### <span id="page-15-1"></span>5.1.1 Tidsfrister

Vi videresender de OIOUBL-dokumenter vi modtager fra VANS og NemHandel i tidsrummet angivet nedenfor:

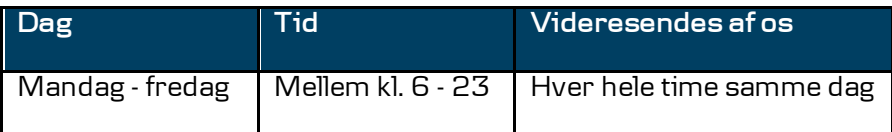

### <span id="page-16-0"></span>5.2 Afsendelse af OIOUBL

Du kan sende OIOUBL-dokumenter til modtagere på både VANS og Nemhandel. Vi finder ud af, hvilket netværk modtageren bruger, og videresender OIOUBL-dokumentet gennem dette netværk.

Processen er illustreres i afsnit [4:](#page-11-0)

Du kan bruge Business Online eller FTP via VPN til at sende OIOUBLdokumenter.

Via Business Online kan du:

- indtaste OIOUBL-dokumenter (faktura og kreditnota)
- sende OIOUBL-filer
- liste afsendte filer
- søge efter indsendte OIOUBL-dokumenter
- se afsendte OIOUBL-dokumenter, herunder deres status og eventuelle fejlmeddelelser/årsager (applikationresponse)

Hvis du bruger FTP via VPN, kan du sende alle OIOUBL-dokumenter direkte fra jeres økonomisystem til banken. Du har samme muligheder i Business Online, som nævnt ovenfor. Du vil automatisk få leveret en kvitteringsfil hvis dokumentet fejler i schematronvalideringen, se afnit [3.1.4](#page-9-0)

### <span id="page-16-1"></span>5.2.1 Tidsfrister

Vi videresender dine sendte eller indtastede OIOUBL-dokumenter som beskrevet nedenfor:

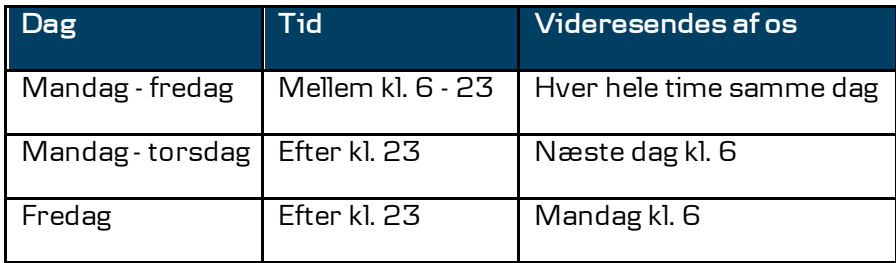

#### <span id="page-17-0"></span>5.2.2 Overholdelse af format

Hvis du sender filer til os, skal du sikre, at de overholder formatreglerne, som er beskrevet på

#### [www.oioubl.info](http://www.oioubl.info/)

Du også mulighed for at validere filerne og dermed kontrollere, om de overholder reglerne. Vi anbefaler, at du foretager en sådan validering på de første filer, du danner. Validering af filerne sker på

#### [www.oioubl.info/validator](http://www.oioubl.info/validator)

Banken anvender samme valideringsregler (schematronvalidator), som på ovenstående hjemmeside og vil afvise OIOUBL-dokumentet hvis det ikke er validt.

Hvis filen ikke overholder skemavalideringen (XSD), vil vi afvise den efter disse regler:

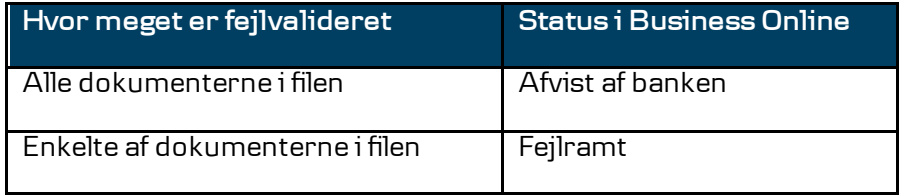

Du kan få flere oplysninger om årsagen til afvisning ved at kontakte Integration Services på:

Email [integration-services@danskebank.dk](mailto:integration-services@danskebank.dk)

Telefon 70 114 115 (valg 3)